*New login credentials needed for The Learning Exchange*

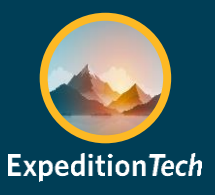

## **Non-VUMC Issued Computers**

### *The Learning Exchange* **requires new login credentials.**

**IMPORTANT:** When accessing *The Learning Exchange* from a non-VUMC issued computer, it is recommended to use the incognito browser in either Google Chrome or Microsoft Edge. This will avoid any conflicts with other accounts on the computer when logging in.

### *To open an incognito browser window*

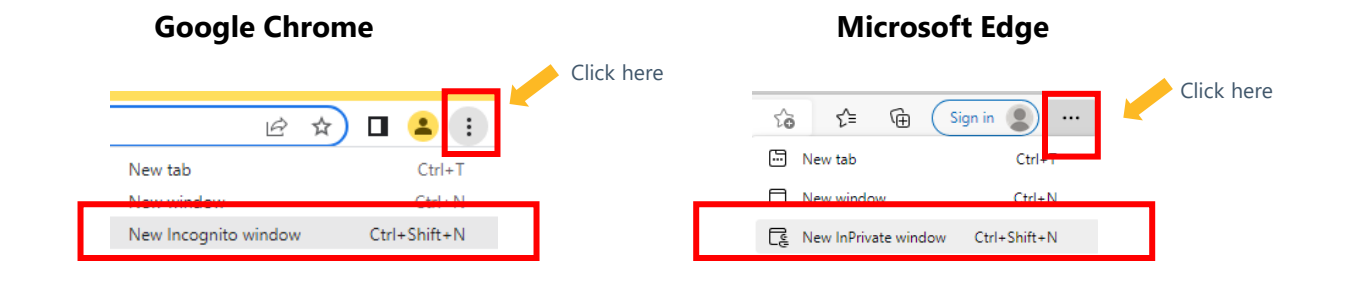

## *Upon your next login to [The Learning Exchange](https://learningexchange.vumc.org/)*

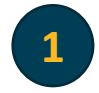

**1** A new sign in page appears.

#### **Current Updated**

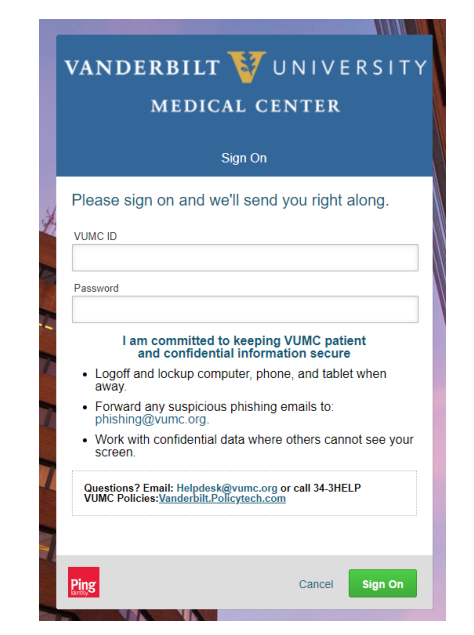

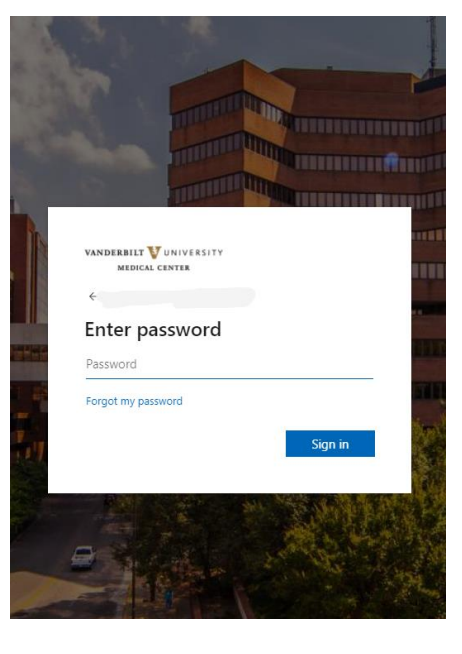

VANDERBILT VUNIVERSITY MEDICAL CENTER

*New login credentials needed for The Learning Exchange*

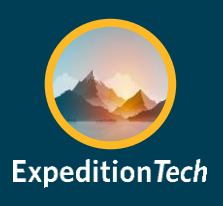

# **Non-VUMC Issued Computers**

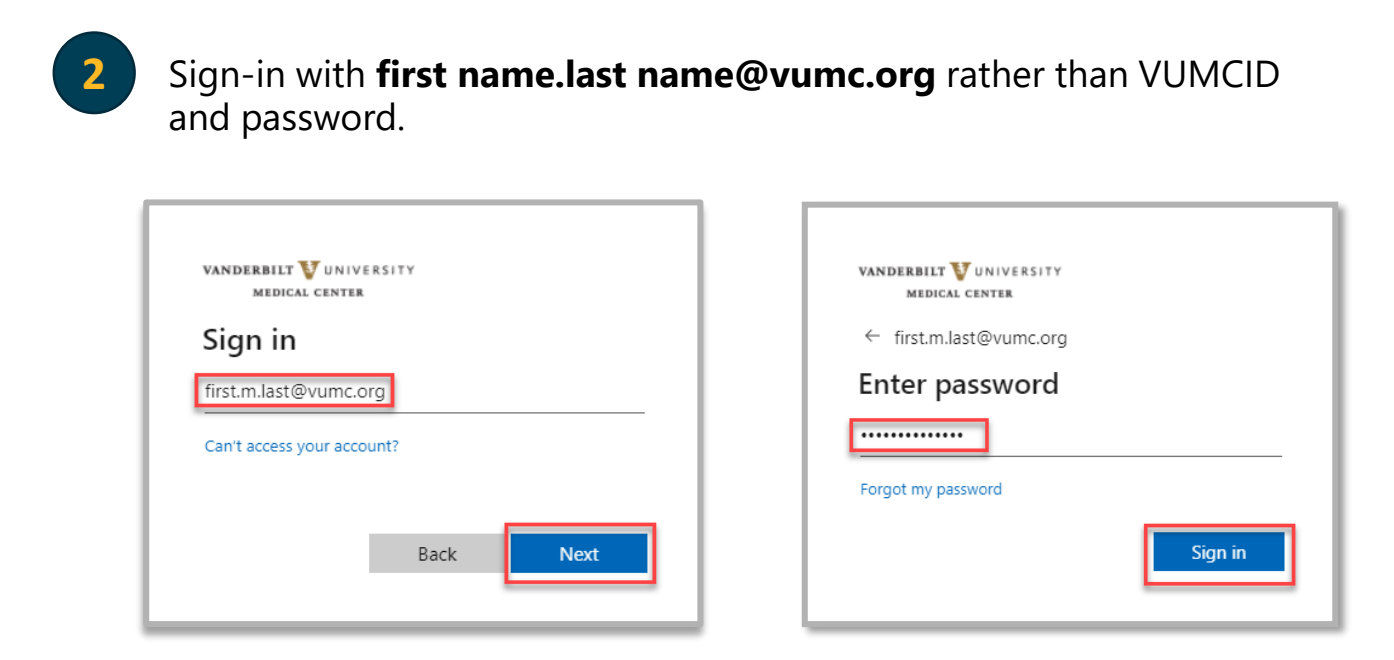

**NOTE:** The login field requires you to enter your Vanderbilt University Medical Center (VUMC) Microsoft login information. This is usually **first name.last name@vumc.org**. If you do not know your vumc.org login, contact the VUMC IT Help Desk at 615-343-HELP (4357).

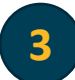

**3** Register for Multi-Factor Authentication.

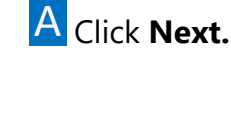

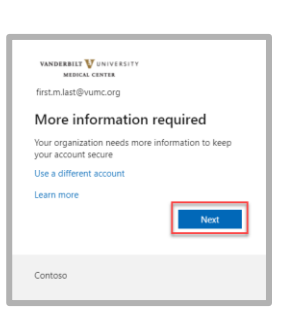

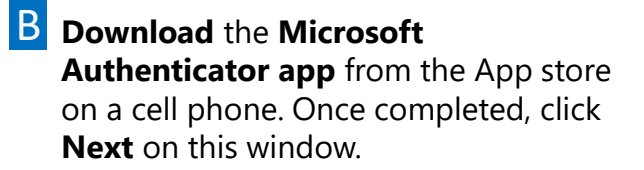

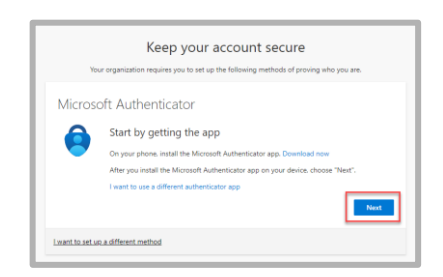

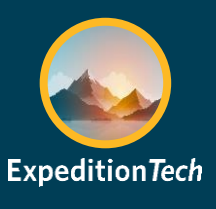

# **Non-VUMC Issued Computers**

 $\overline{C}$  In the Microsoft Authenticator app on your  $\overline{D}$  The following window should now phone, **select the plus sign at the top right corner to** add an account, then select **Work** or **School Account.** In the pop-up window, **select Scan QR Code**. Once these steps are completed in the Microsoft Authenticator app, select **Next** on the computer.

be displayed. **Scan the QR code**  on the screen with the cell phone.

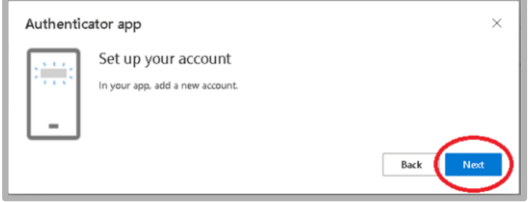

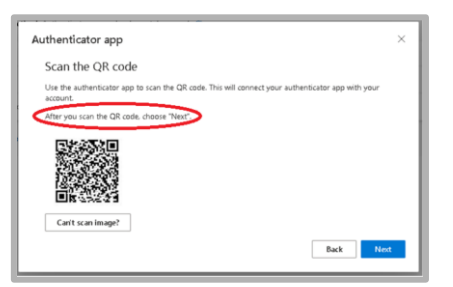

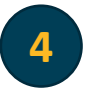

This will complete the Microsoft Authenticator setup. **Clicking Next**  on this window will send a test notification to the Microsoft Authenticator app. Select **Approve** on the notification.

### *Reason for the change*

In February 2022, ExpeditionTech [announced](https://news.vumc.org/2022/02/28/vumc-application-migration-the-next-step-in-expeditiontech-now-underway/) the start of its multiyear migration of VUMC applications and their related components from directories shared with Vanderbilt University to the VUMC directory. The effort includes; servers, databases, security groups, resource accounts, file shares. *The Learning Exchange* is next in sequence.